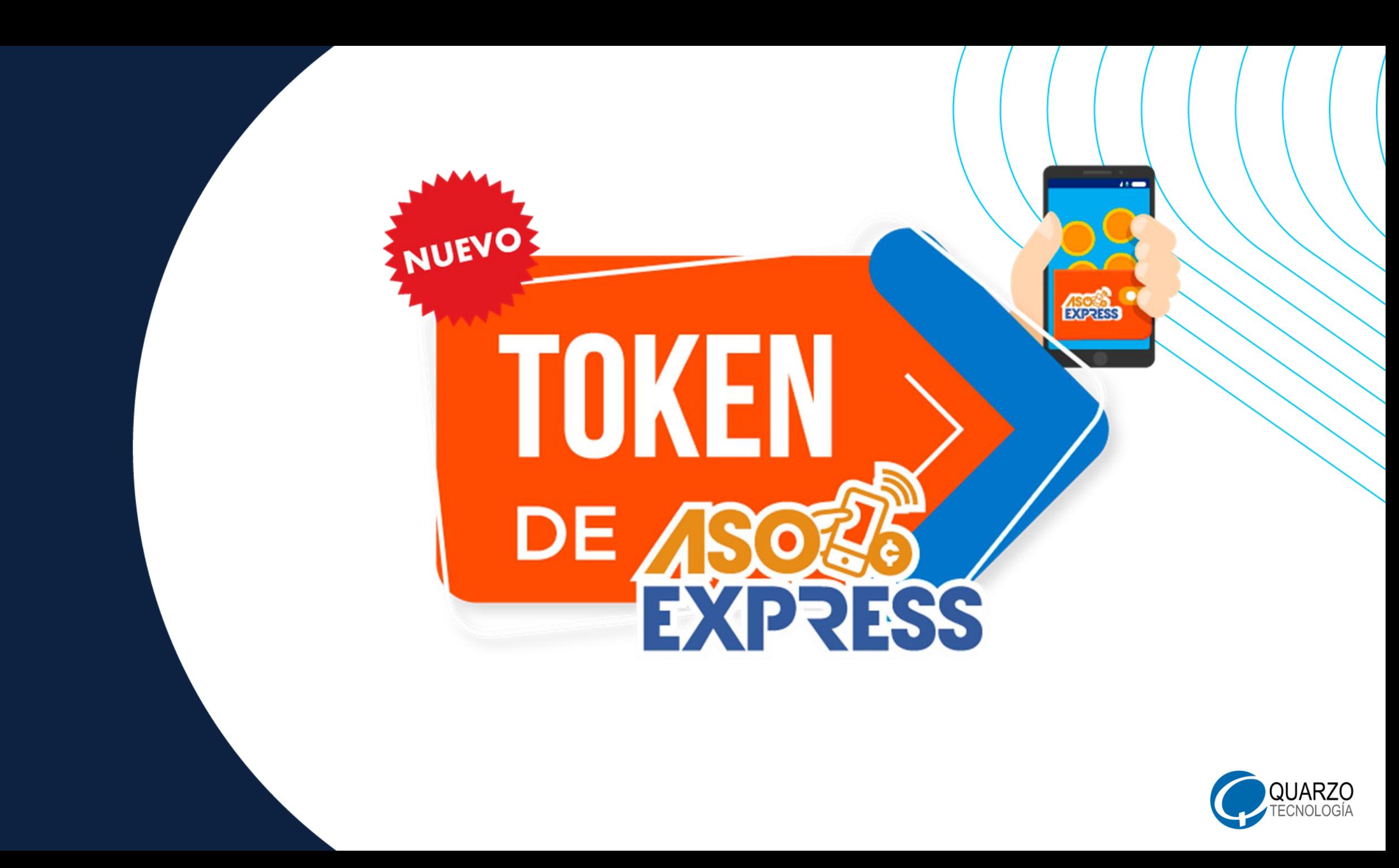

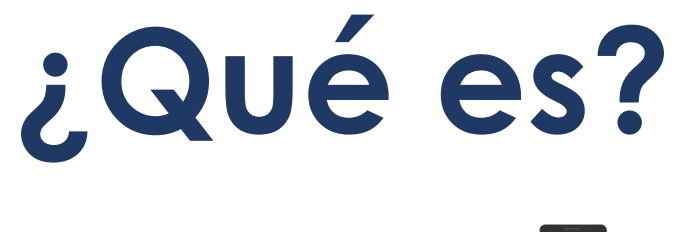

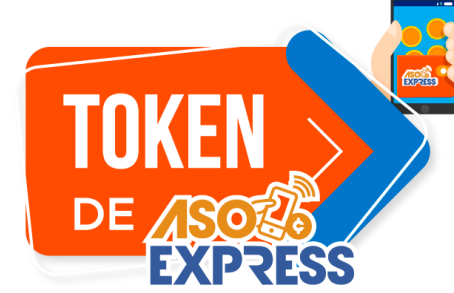

**FORMA DE PAGO**, por medio de la cual los asociados podrán realizar **compras** 

**en comercio** de forma **fácil, rápida y segura**.

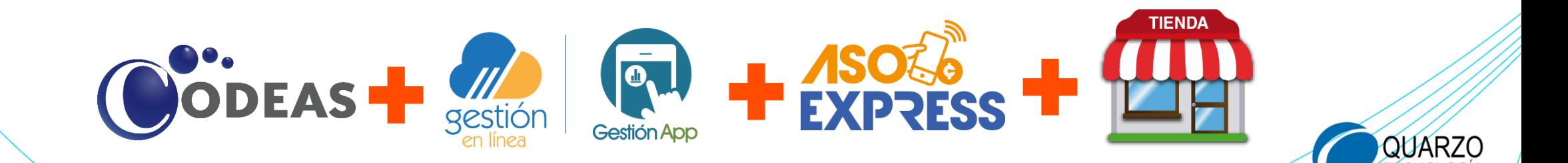

# **¿Cómo se hace?**

**2**

**1**

**3**

**4**

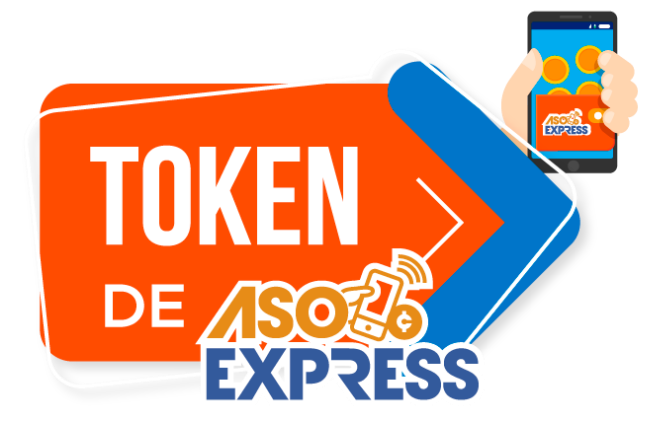

**Visite [www.gollotienda.com](http://www.gollotienda.com/) y elija sus productos**

**Solicite su Token ASOEXPRESS**

**Coloque su orden de compra.**

**Entregue su Token ASOEXPRESS al asesor y coordine la entrega.**

**5 ¡Disfrute de sus productos!**

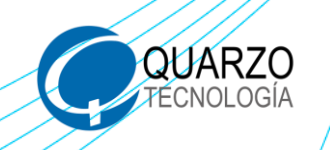

## Busque en su navegador de preferencia **[www.gollotienda.com](http://www.gollotienda.com/)**.

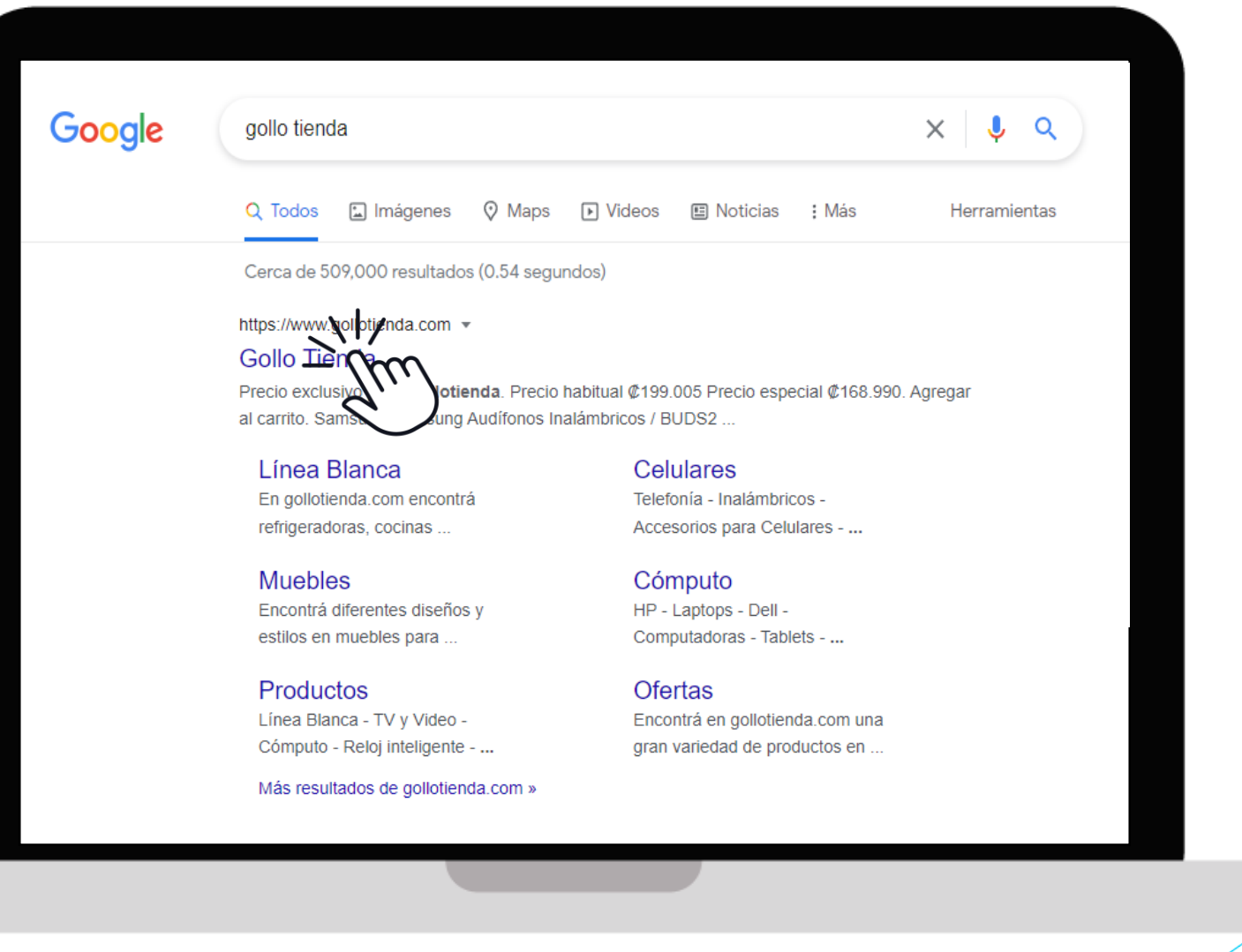

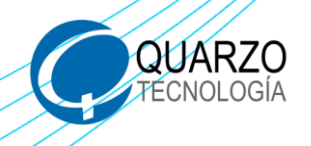

## Seleccione el producto que desea adquirir.

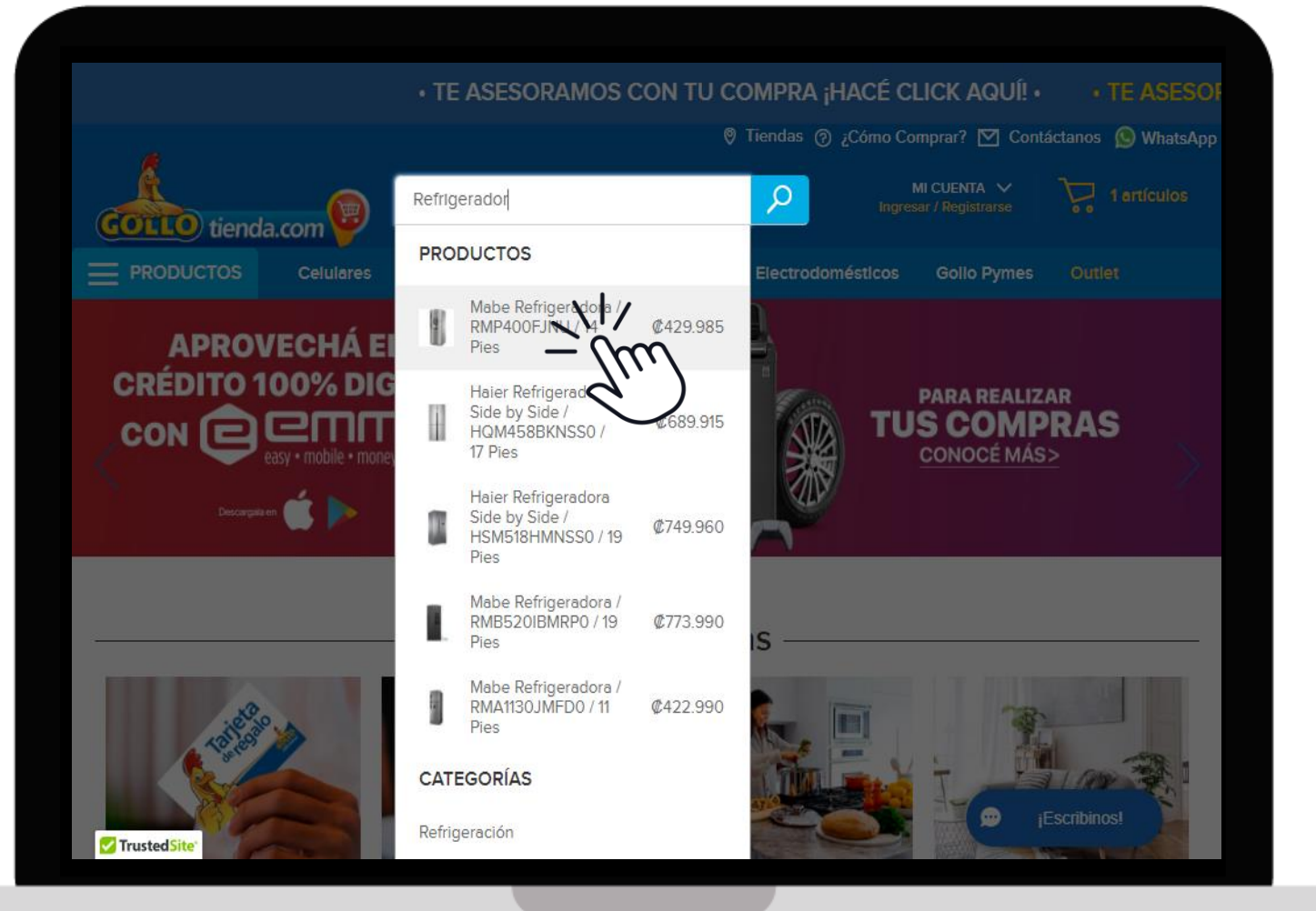

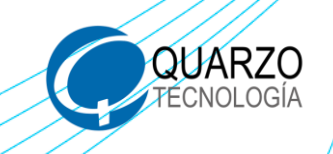

Agregue su producto al carrito.

**PASO 1**

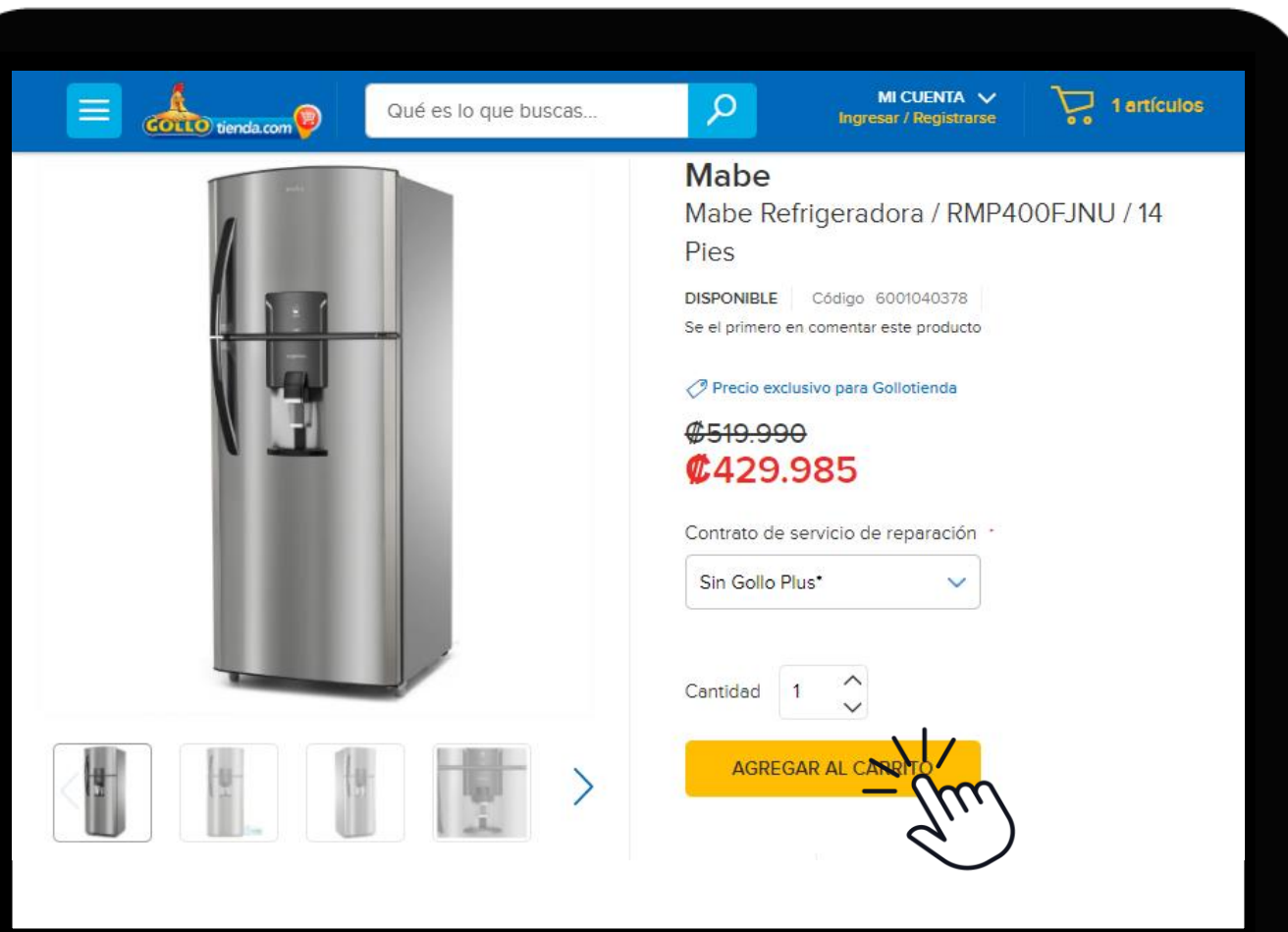

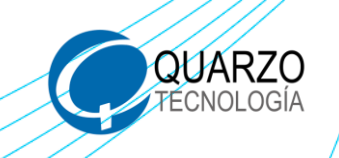

## Comience con su pedido.

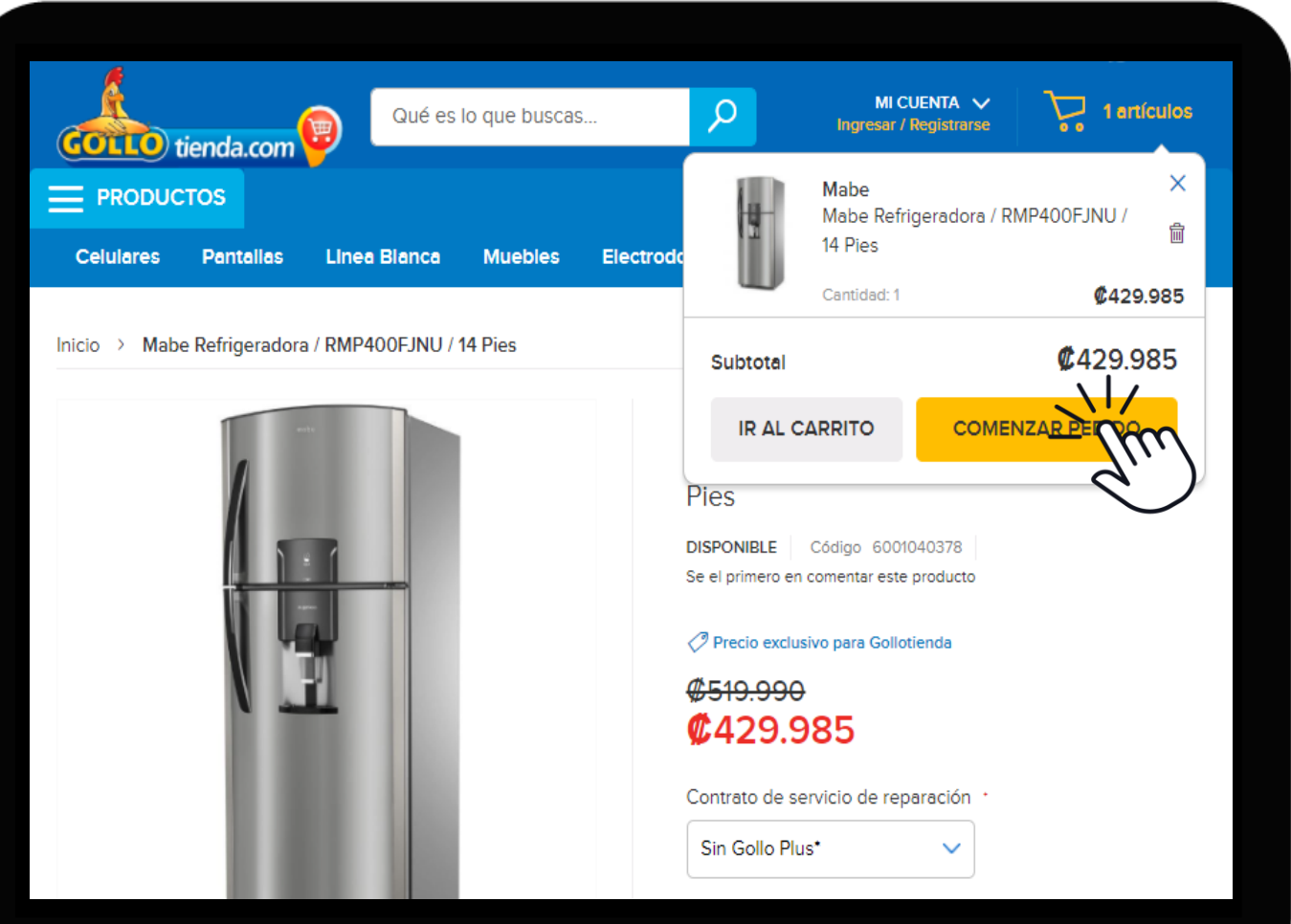

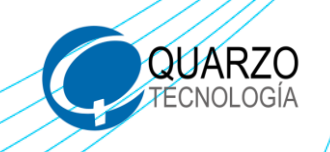

Ingrese su información y demás datos solicitados para el envío del producto, al finalizar oprima **"Siguiente"**.

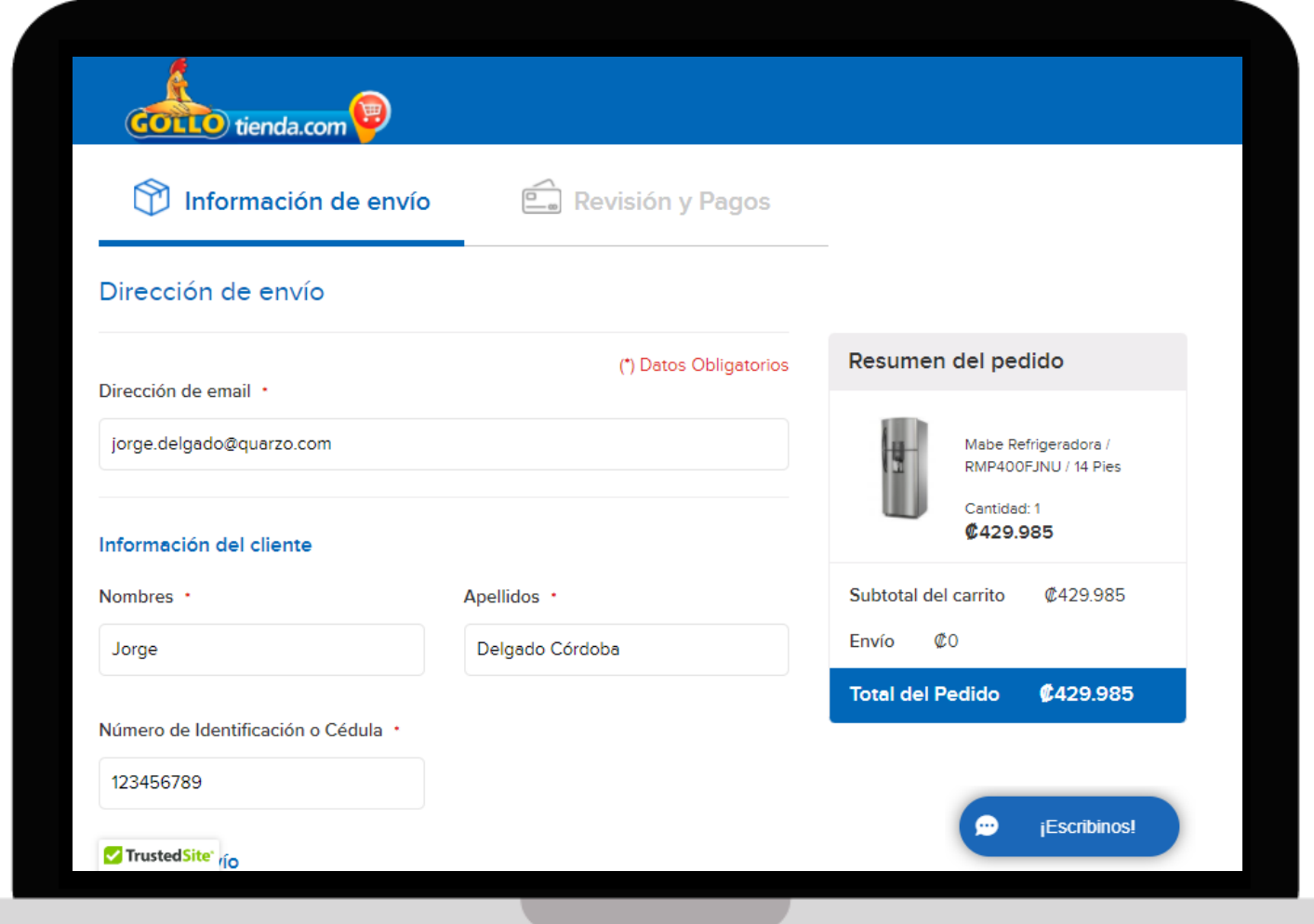

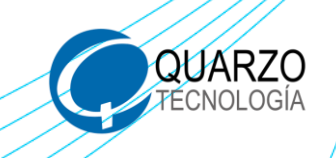

Ingrese en la App de ASEBAC o gestión en línea, digite su número de colaborador, contraseña personal y haga clic en **"Ingresar"**.

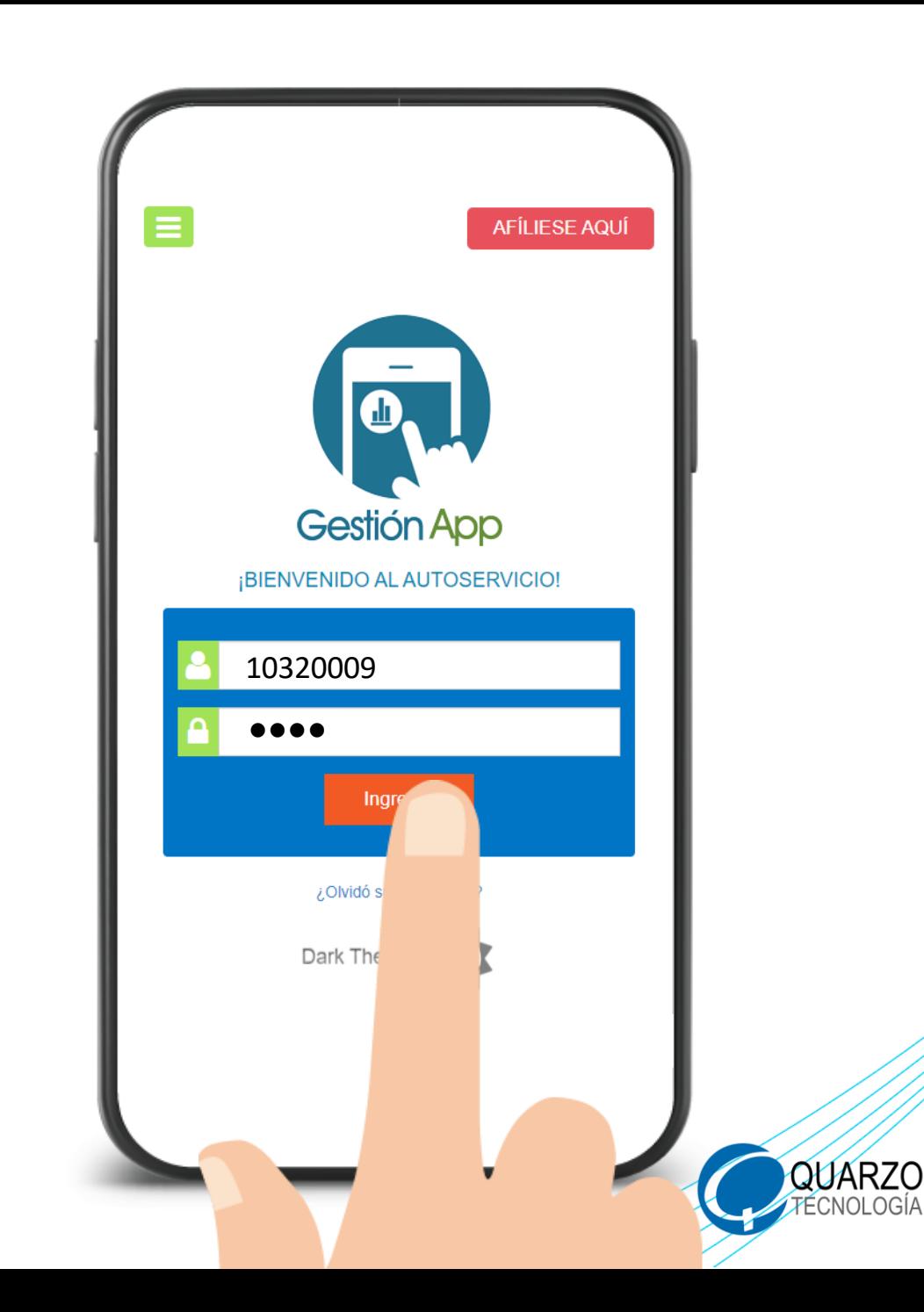

## Ingrese a la opción ASOEXPRESS y dentro oprima **"Compra en Comercios"**.

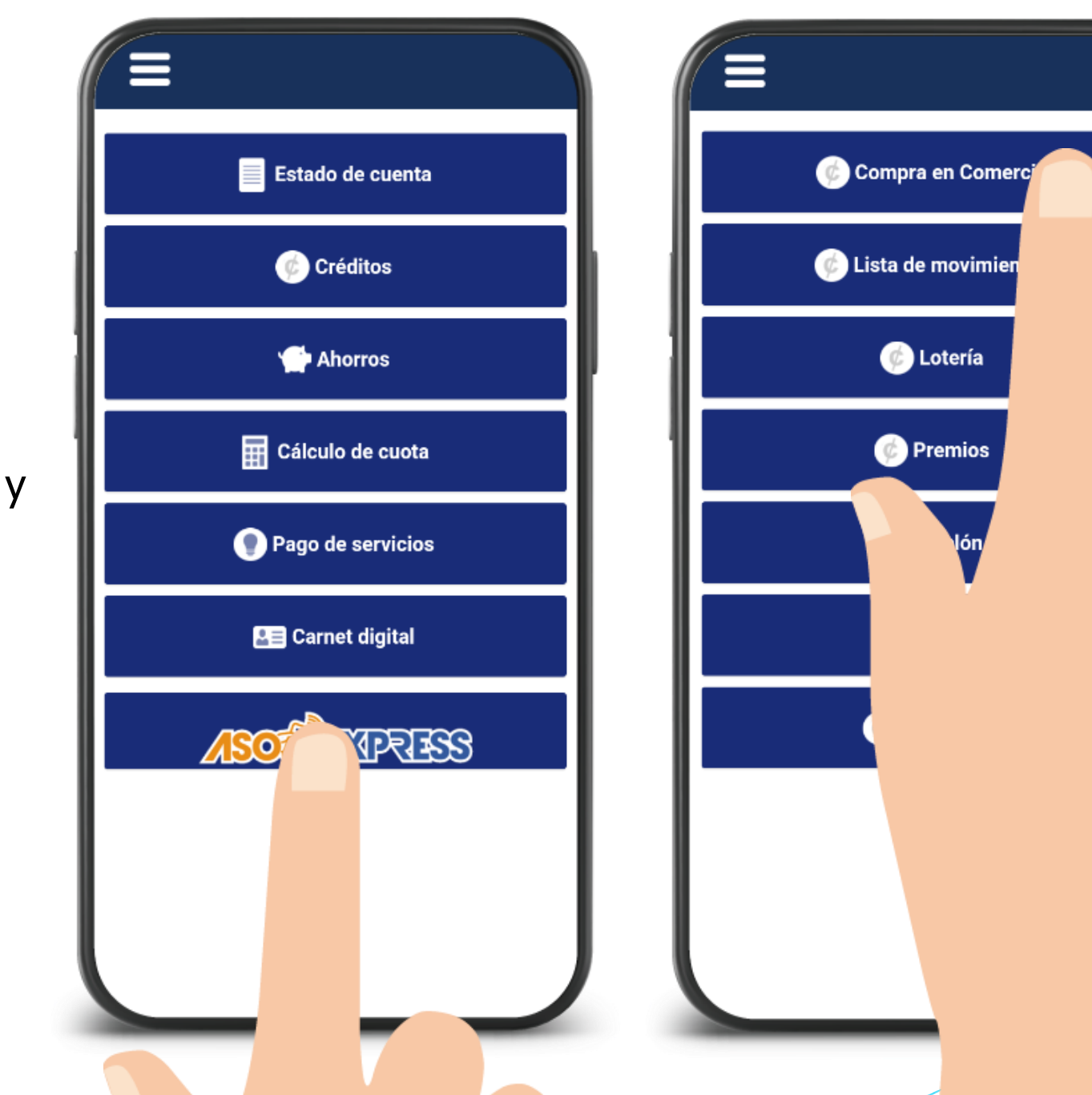

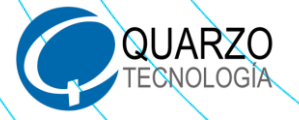

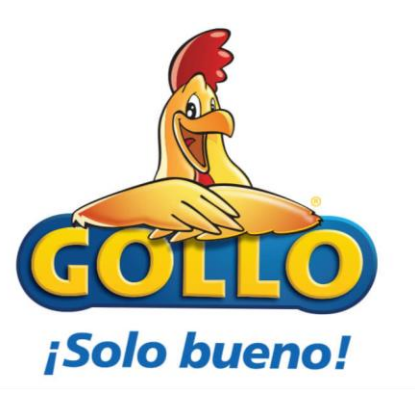

Seleccione el proveedor

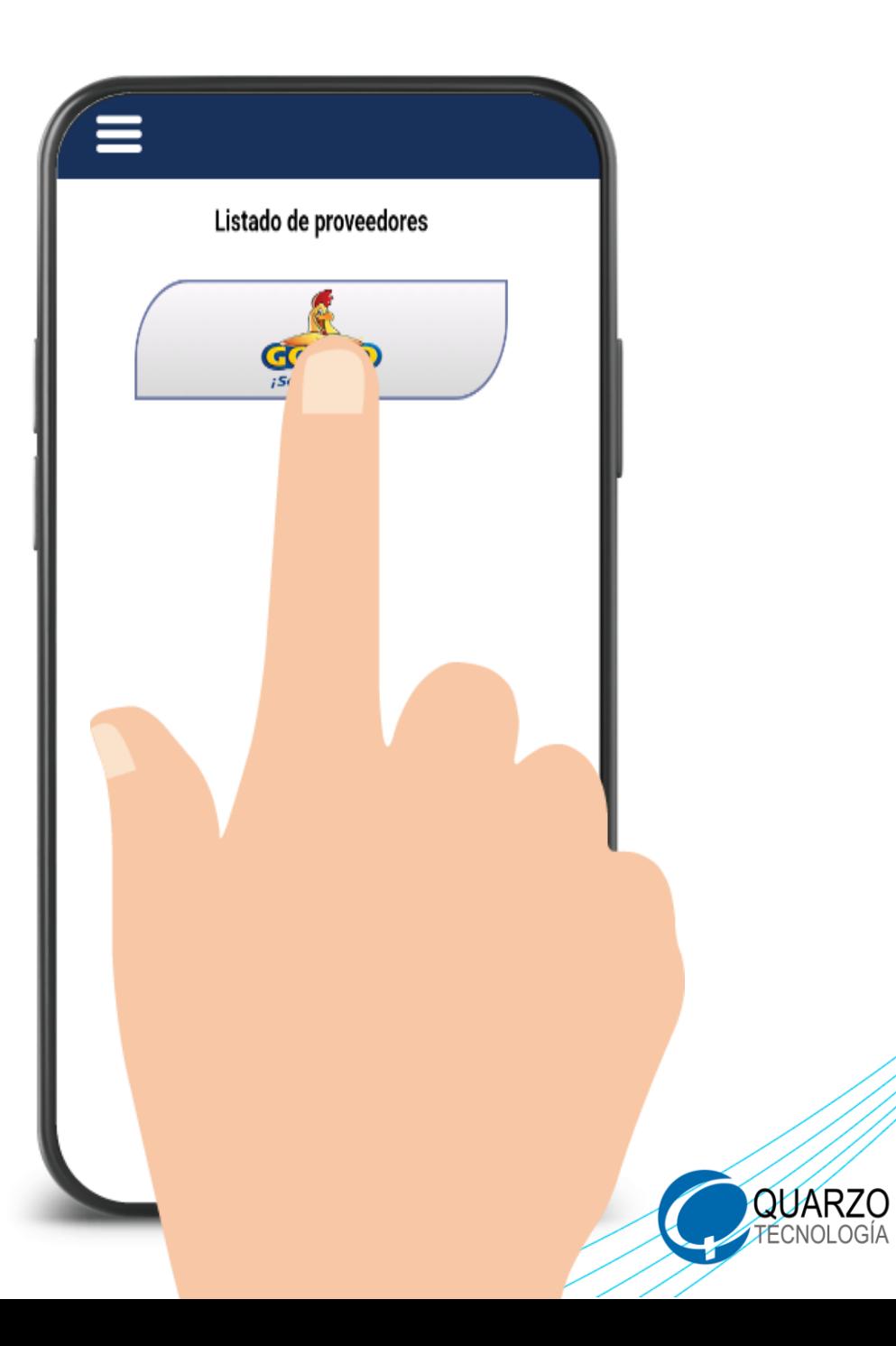

Seleccione la opción correspondiente según el producto que se desee utilizar como forma de pago, **Gestión de Crédito o Gestión de Ahorro.**

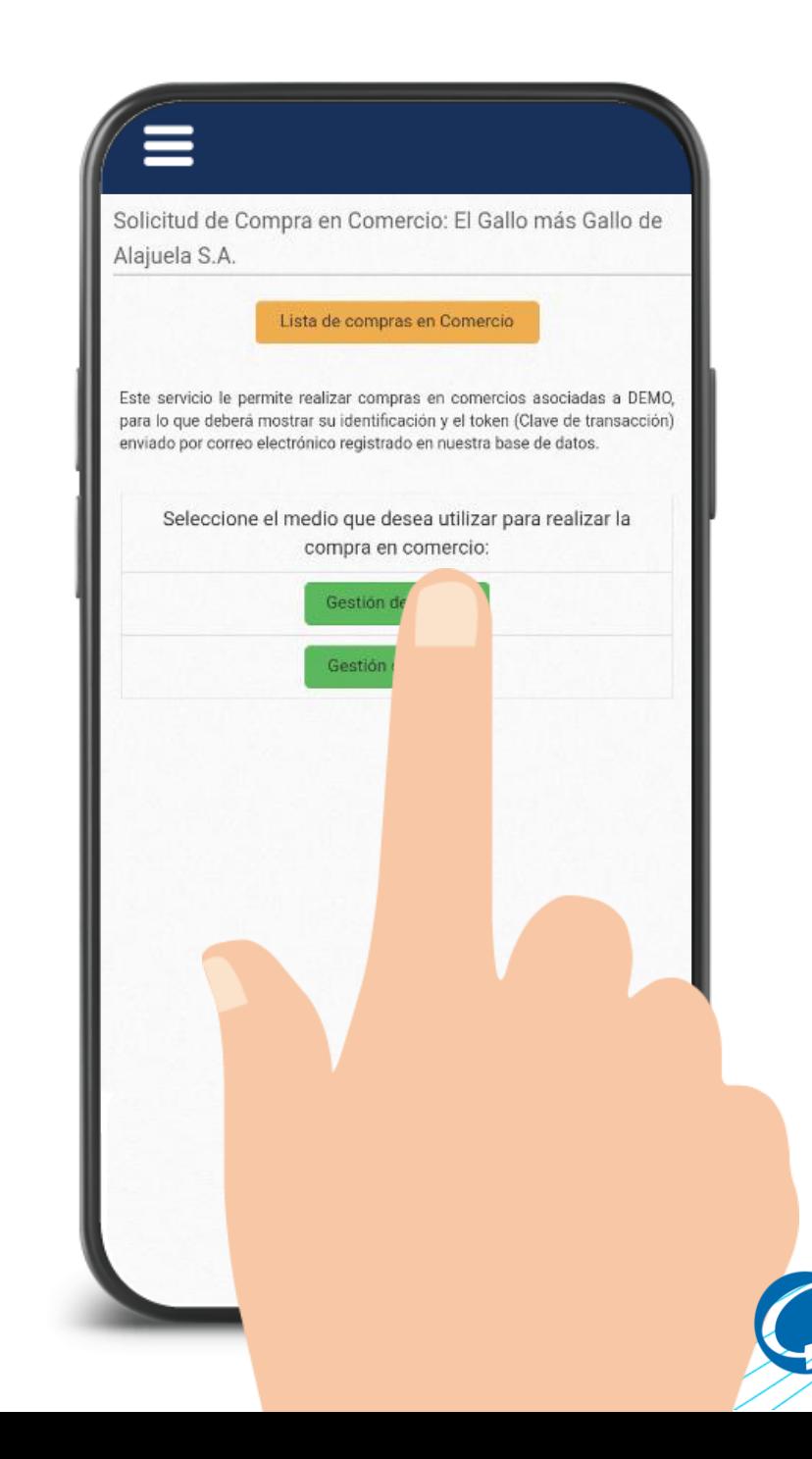

QUARZC

Realice el crédito digitando el monto según el monto presentado en el sitio de Gollo Tienda, acepte los dos términos y oprima **"Aplicar en firme"**.

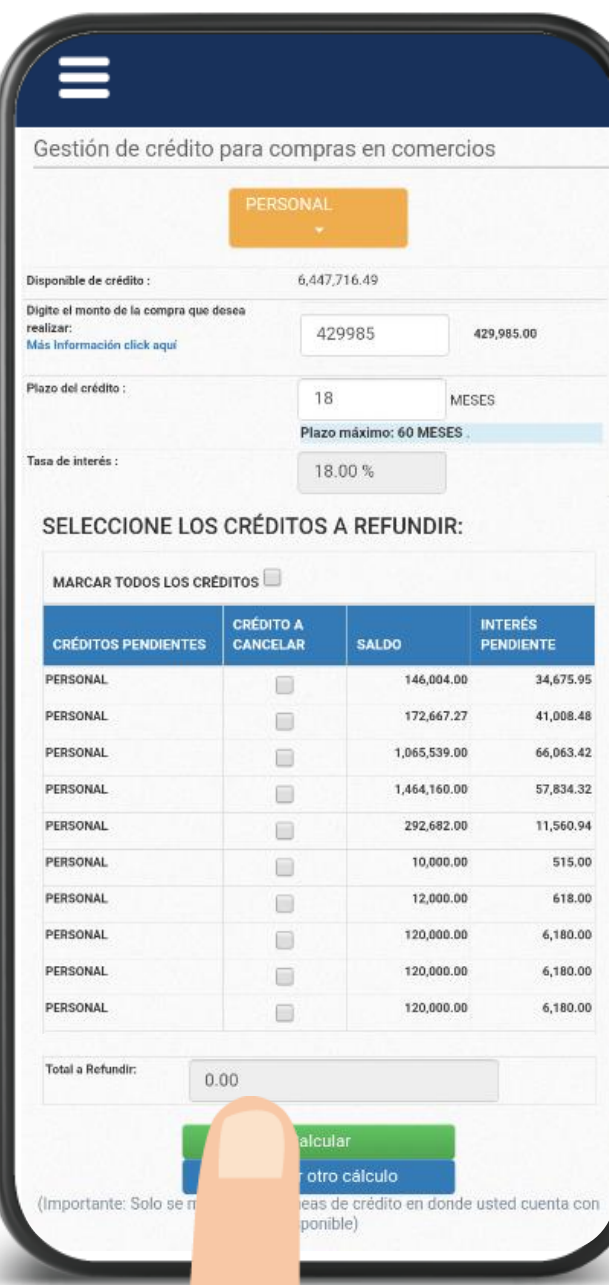

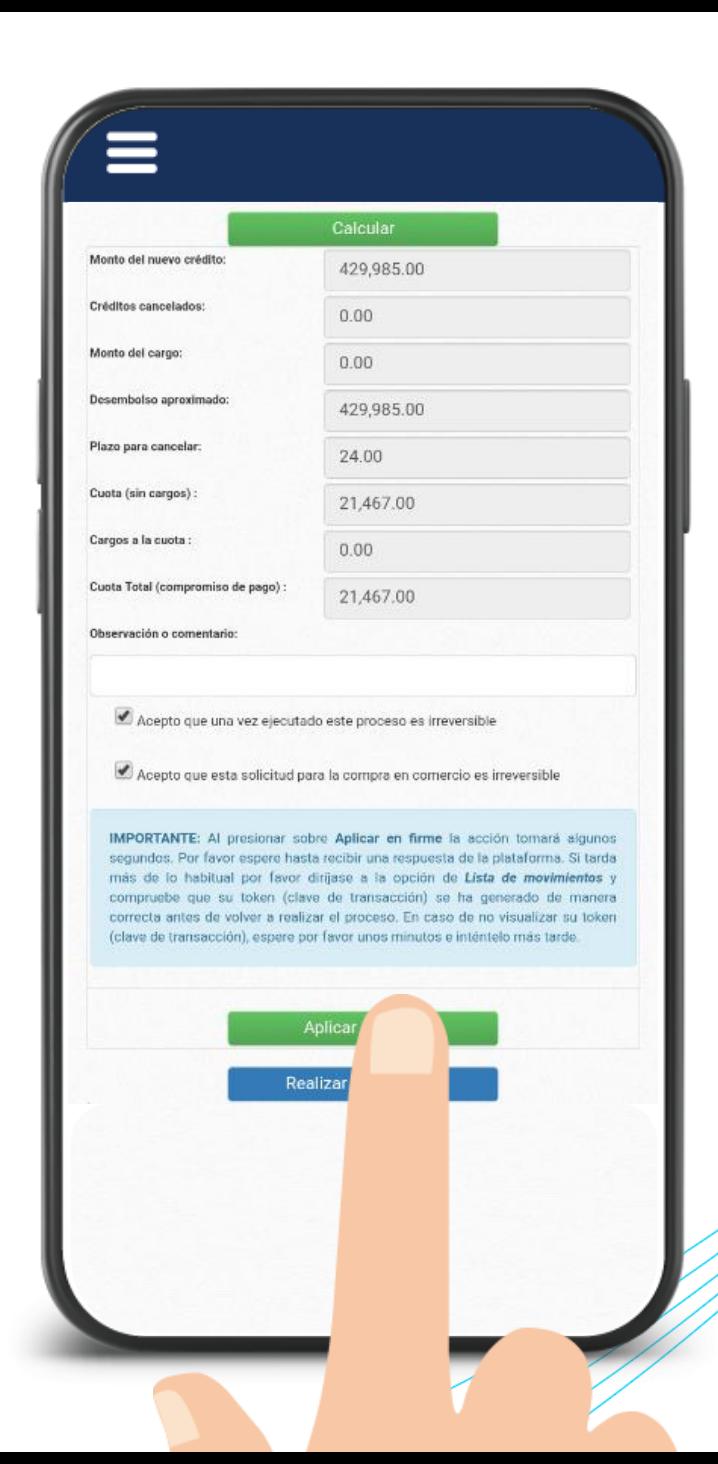

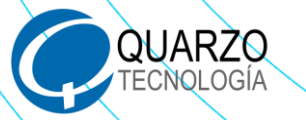

### Recibirá un comprante de la operación realizada a su correo electrónico y dentro de el su respectivo **"Token"**.

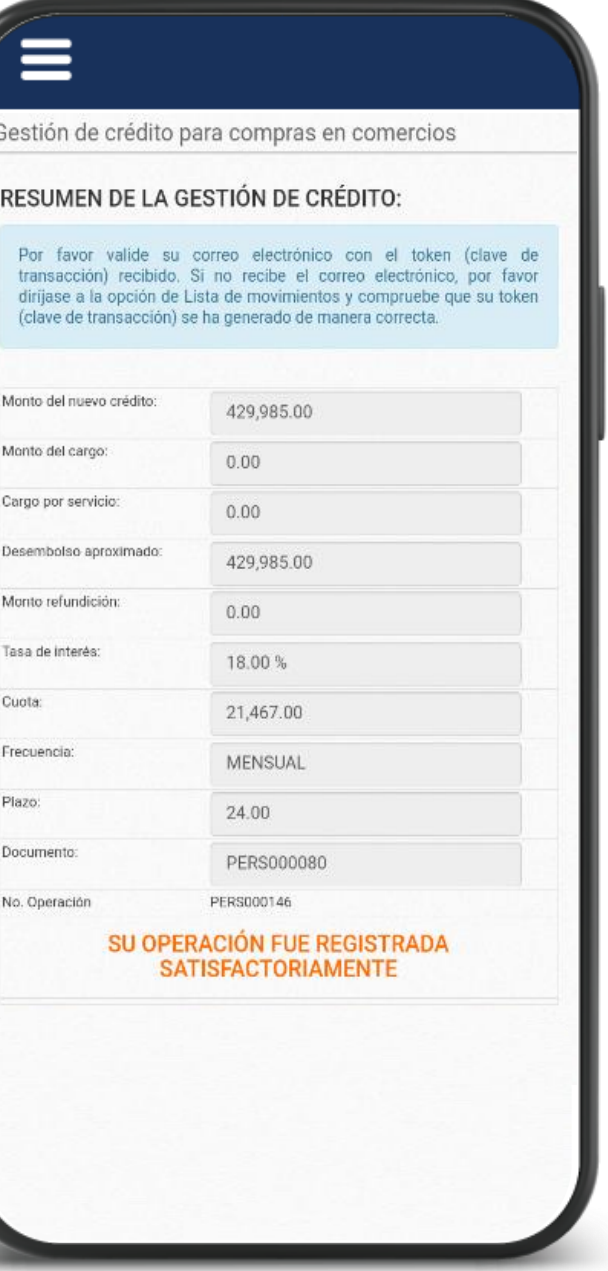

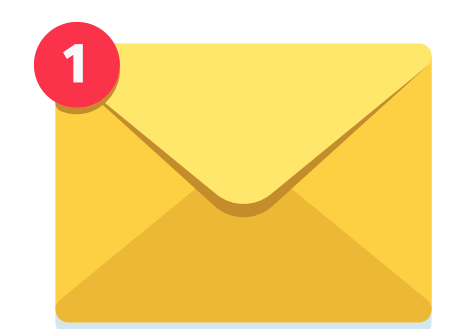

Ξ

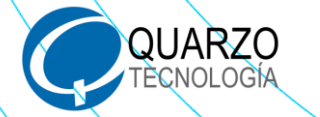

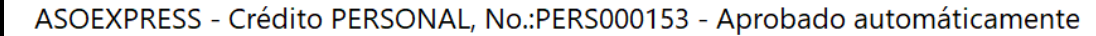

DEMO <desarrollowebquarzo@gmail.con Para O Jorge Delgado Córdoba

 $\mathsf{D}$ 

 $\leftarrow$  Responder

Responder a todos  $\rightarrow$  Reenviar

命 martes 18/1/2022 15:36

 $\cdots$ 

(i) Si hay problemas con el modo en que se muestra este mensaje, haga clic aquí para verlo en un explorador web.

**DEMO GESTIÓN APP** Solicitud de crédito para Compra en Comercio Información de la solicitud de crédito realizada desde el módulo de ASOEXPRESS para compra en comercio en El Gallo más Gallo de Alajuela  $S.A..$ Estimado(a) PEREZ GONZALEZ JUAN, este correo contiene su número de identificación y token (Clave de transacción) que le permitirá realizar la compra en el comercio de su elección El Gallo más Gallo de Alajuela S.A..

#### Pasos para efectuar la compra:

1: Diríjase al comercio de El Gallo más Gallo de Alajuela S.A..

2: Indique al cajero que desea efectuar la compra utilizando el medio de pago de<br>2: ASOEXPRESS.

3: Presente su identificación y TOKEN (clave de transacción).

4: Firme el comprobante de entrega.

5: Disfrute su producto o servicio.

Número de cédula: 107880313 TOKEN (Clave de transacción): 1234 5678 000

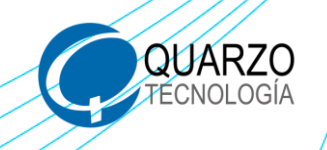

### Seleccione el método de pago ASOEXPRESS y finalice la compra oprimiendo **"Comprar Ahora"**.

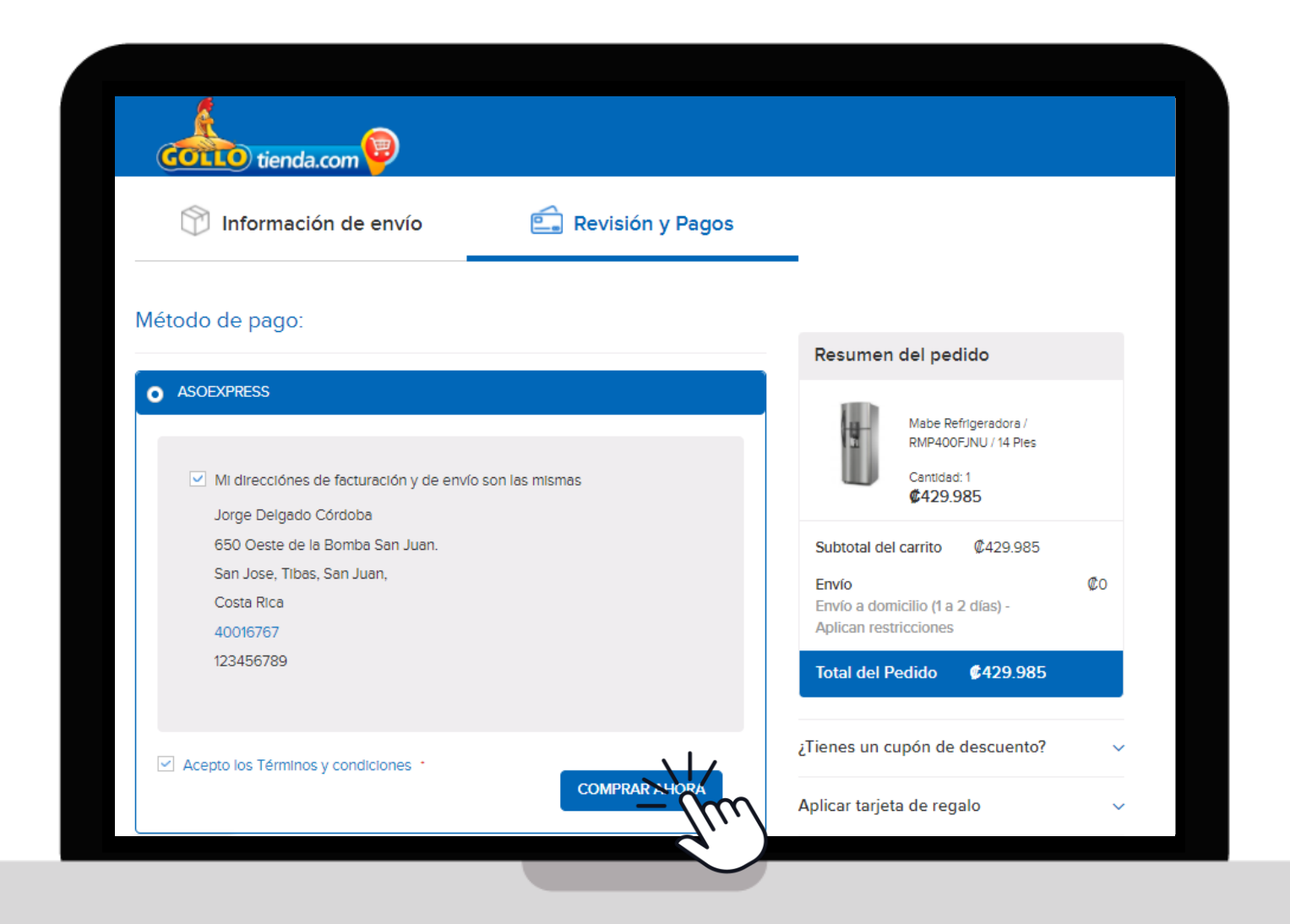

![](_page_15_Picture_3.jpeg)

![](_page_16_Picture_0.jpeg)

## **Contacto por parte del asesor o asesora de Gollo en línea**

![](_page_16_Picture_2.jpeg)

![](_page_16_Picture_3.jpeg)

![](_page_17_Picture_0.jpeg)

![](_page_17_Picture_1.jpeg)

## **¡DISFRUTE!**

![](_page_18_Picture_2.jpeg)

![](_page_18_Picture_3.jpeg)

## SI AÚN NO TIENE SU APP, BÚSQUELO EN LAS **TIENDAS VIRTUALES: COMO ASEBAC**

![](_page_19_Picture_1.jpeg)

![](_page_19_Picture_2.jpeg)

Available on the iPhone

![](_page_19_Picture_3.jpeg)